# **RELATOS DO PROCESSO DE PRODUÇÃO DE UM CURSO DE EXTENSÃO NA MODALIDADE SEMIPRESENCIAL PARA INSTITUIÇÃO DE ENSINO SUPERIOR**

Gilson Aparecido Castadelli<sup>1</sup>; Yesmin Marie Soret Lahoud<sup>2</sup>

## **Resumo**

No cenário mundial, a Educação a Distância tem se mostrado uma forte aliada para o processo de ensino e aprendizagem e uma alternativa eficiente para quem busca aprimoramento de saberes independente de tempo e espaço geográfico. Este trabalho tem como objetivo mostrar o processo realizado para a construção do primeiro curso de extensão semipresencial das Faculdades Integradas de Ourinhos, voltado para a realização de cálculos econômicos e financeiros utilizando a calculadora HP 12C. O presente curso nesta modalidade foi elaborado procurando ir ao encontro das necessidades identificadas num contexto acadêmico composto de alunos de Administração de Empresas e Ciências Contábeis para o uso básico e intermediário deste instrumento de auxílio a cálculos matemáticos. A metodologia adotada baseia-se em pesquisas bibliográficas que envolvem o estado da arte do assunto e também do modelo de Design Instrucional ADDIE (Analysis, Desing, Development, Implementation e Evaluation), que foca o processo de construção de um curso a distância baseado em cinco fases: análise, design, desenvolvimento, implementação e avaliação. Neste artigo é abordado com detalhes as três primeiras fases deste modelo: análise, design e desenvolvimento. Ao término destas três etapas do desenvolvimento do projeto, obteve-se um curso autoinstrucional, com uma interface baseada em atributos de usabilidade seguindo os princípios Jacob Nielsen. Vale ressaltar que este artigo procura apontar caminhos aos interessados em conhecer como acontece o processo de planejamento e elaboração de um curso a distância, sejam eles professores, pesquisadores ou designers de cursos. Por fim, o presente trabalho apontou caminhos para a realização de novos cursos na modalidade semipresencial, destacando que o conhecimento multidisciplinar exigido da equipe de desenvolvimento é proporcionalmente maior quando a mesma é composta de poucos membros e que ao se expandir os integrantes da mesma, a assunção de novos papéis devem se basear num modelo claro de colaboração.

**Palavras-chave:** Curso Semi-Presencial, Educação a Distância, Modelo ADDIE

#### **Abstract**

1

On the world stage, distance education has been shown to be a strong ally in the process of teaching and learning and an efficient alternative for those seeking enhancement of knowledge independent of time and geographic space.This work aims to show the process undertaken for the construction of the first extension course semipresential Faculdades Integradas de Ourinhos, facing the realization of economic and financial calculations using the HP 12C calculator. This course was developed in this modality endeavoring to meet the needs identified in an academic context composed of students

<sup>&</sup>lt;sup>1</sup> Professor Mestre Coordenador dos cursos de Pós-graduação e do Núcleo Tecnológico de Educação Aberta – Faculdades Integradas de Ourinhos-FIO/FEMM. E-mail: castadelli@fio.edu.br

 $2$  Núcleo Tecnológico de Educação Aberta – Faculdades Integradas de Ourinhos-FIO/FEMM. E-mail: yesmin@fio.edu.br

of Business Administration and Accounting for basic and intermediate use this tool to aid calculations. The methodology adopted is based on library research involving state of the art of the subject and also the model of Instructional Design ADDIE (Analysis, Desing, Development, Implementation and Evaluation), which focuses on the process of building a distance learning course based on five phases: analysis, design, development, implementation and evaluation. This article is discussed in detail the first three phases of this model: analysis, design and development. At the end of these three stages of project development, gave a course autoinstrucional with an interface based on usability attributes following the principles Jacob Nielsen. It is noteworthy that this article seeks to highlight the ways interested in knowing how does the process of planning and developing a distance course, they are teachers, researchers and designers of courses. Finally, this study identified approaches for the realization of new courses in semipresential modality, emphasizing that the knowledge required multidisciplinary development team is proportionally greater when it is composed of a few members and to expand the members thereof, the assuming new roles should be based on a clear model of collaboration.

**Keywords:** Course Semi-Presential, Distance Education, ADDIE Model

## **1 Introdução**

O desafio para pesquisadores da área de educação aponta para uma incessante busca por inovações nesta direção, o que acabou trazendo para este contexto, elementos como a criação, a implantação e o aperfeiçoamento de uma nova geração de sistemas para Educação a Distância (EAD), que permitiu dar oportunidades educacionais para muitas pessoas, não apenas de forma quantitativa, mas principalmente, com base em noções de qualidade, flexibilidade, liberdade e crítica. (JUSTE, 1998 apud NUNES, 2009, p.2).

Teles (2009, p.72) afirma que a introdução de sistemas de comunicação mediadas por computador, tem trazido novas práticas de ensino. As noções de espaço geográfico e tempo estão sendo alteradas, pois na sala de aula virtual não existem fisicamente as quatro paredes, as cadeiras geralmente voltadas para o professor, a lousa e também um determinado horário específico. O acesso pode ser feito de qualquer lugar através da Internet e o tempo pode ser expandido para dias ou semanas.

Apesar do processo de ensino e de aprendizagem ser realizado em diferentes locais ou tempos, a EAD é executada por uma equipe de pessoas envolvidas em sua concepção, em seu planejamento, em sua implementação, durante o processo de mediação pedagógica, nas formas de avaliação utilizadas, e nas inter-relações entre os integrantes do processo de aprendizagem. Sendo assim, os projetos de EAD envolvem profissionais de diversas competências. (MOREIRA, 2009, p.371).

Neste contexto, para poder compreender as características, as competências e os papéis dos componentes que fazem parte do processo de produção de EAD, é importante entender o conceito de 'equipe'. Asanome (2001, p.56 apud MOREIRA, 2009, p.372), afirma que "na equipe, a participação do indivíduo é global, buscando compreender qual é o papel de sua atividade no conjunto, no resultado final; há o empenho, satisfação e participação de cada membro". Portanto, não basta apenas as pessoas trabalharem em conjunto para que o grupo seja considerado uma equipe, é preciso que cada membro compreenda que seu trabalho é fundamental para que o projeto seja realizado com sucesso.

Ainda de acordo com Asanome, "cada um dos participantes de uma equipe constrói seu papel em relação aos outros; assim, de uma articulação entre o papel prescrito e o papel assumido, surge a atuação característica de cada membro do grupo" (2001, p.60 apud MOREIRA, 2009, p.372).

Percebe-se dentro deste contexto o fator "decolar juntos" dos membros da equipe, que representa a análoga situação de embarque numa aeronave pronta para decolar. Todos os tripulantes (equipe de produção, professores, tutores, pessoal da administração) e passageiros (estudantes) buscam um mesmo destino e de certa forma dependem da colaboração de cada um durante a viagem.

Este artigo tem como objetivo relatar o processo completo de produção de um curso de extensão na modalidade semipresencial realizado pela equipe do Núcleo Tecnológico de Educação Aberta das Faculdades Integradas de Ourinhos (NTEA-FIO). O curso, intitulado: Cálculos Econômicos e Financeiros com o uso da HP 12C, terá sua trajetória de concepção e elaboração baseadas no Modelo ADDIE (abreviatura em inglês para *analysis, design, development, implementation, evaluation)* que separa a concepção (fases de análise, design e desenvolvimento) da execução (fases de implementação e avaliação). (FILATRO, 2008).

## **2 Fundamentação teórica**

## **2.1** *Design* **instrucional**

Design Instrucional (DI) é um processo que envolve o planejamento, o desenvolvimento e a aplicação de métodos, técnicas, atividades e materiais com o intuito de promover a aprendizagem humana. O DI é, portanto, imprescindível para se elaborar um bom curso a distância, pois por meio dele identifica-se a necessidade de aprendizagem, para então projetar, implementar e avaliar a solução para o problema. (FILATRO, 2008, p. 3).

Moreira (2009, p.373) afirma que o designer instrucional deve possuir um perfil interdisciplinar, especialmente nas áreas de educação, comunicação e tecnologia, realizando várias funções. Ele deve acompanhar o processo desde o planejamento até a etapa de avaliação de um curso.

De acordo com Filatro (2008), existem três tipos de Modelos de Design Instrucional:

- a) design instrucional fixo (DI fixo);
- b) design instrucional aberto (DI aberto);
- c) design instrucional contextualizado (DIC);

No design instrucional fixo (DI fixo) existe a separação completa entre as fases de concepção e execução, utilizando-se mais tempo na fase de concepção para realizar um planejamento cuidadoso dos elementos que serão construídos, já que o conteúdo criado não poderá ser alterado durante o processo de aprendizagem. (FILATRO, 2008, p.19).

Já no design instrucional aberto (DI aberto) é mais utilizada a interação entre educadores e estudantes, sendo que a fase de concepção é mais rápida. Neste modelo, os materiais são disponibilizados aos poucos e a estrutura do curso pode ser alterada durante o processo de execução, privilegiando a personalização e a contextualização. (FILATRO, 2008, p.20).

O Design Instrucional contextualizado (DIC) mescla os dois modelos, buscando um equilíbrio entre o planejamento criterioso, previsto no modelo fechado e a personalização do modelo aberto. (FILATRO, 2008, p.20). No DIC, deve haver um planejamento, desenvolvimento e aplicação de situações didáticas específicas que permitem a contextualização e a flexibilização, tanto na fase de concepção como na de implementação. Neste modelo, o conteúdo produzido pode ser alterado durante o processo de execução.

O processo de design instrucional mais largamente aceito é o Instrucional Systems Design (ISD) - design de sistemas instrucionais. Este processo divide o design instrucional em pequenas fases: análise, design, desenvolvimento, implementação e avaliação. Esta divisão é conhecida como modelo ADDIE (abreviatura em inglês para *analysis, design, development, implementation, evaluation* - análise, design (planejamento), desenvolvimento, implementação e avaliação. O Modelo ADDIE

separa a concepção (fases de análise, design e desenvolvimento) da execução (fases de implementação e avaliação). (FILATRO, 2008, p.25).

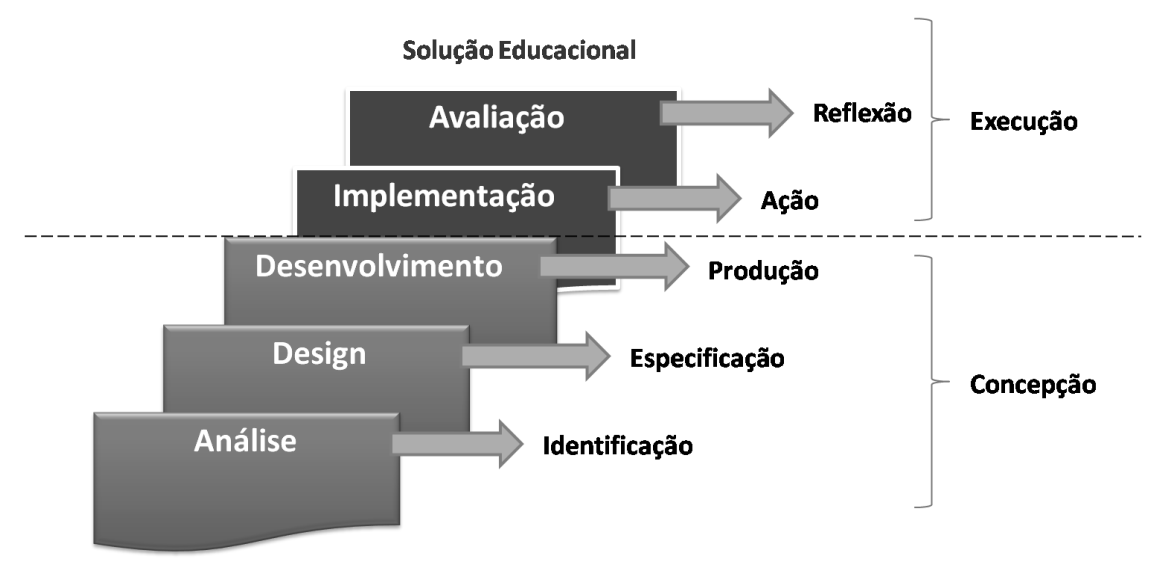

**Problema Educacional** 

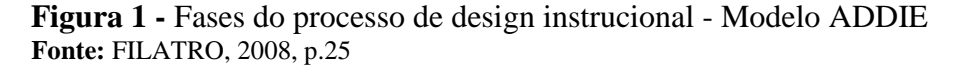

A fase de análise é a primeira etapa do projeto. Esta é a parte em que é realizado um estudo das necessidades educacionais e a caracterização do público-alvo (FILATRO, 2008).

Na fase de design é feito o mapeamento e o sequenciamento dos conteúdos a serem criados. Aqui se definem também as estratégias e atividades de aprendizagem, a seleção de mídias e ferramentas mais adequadas. (FILATRO, 2008).

A fase de desenvolvimento é a parte de produção e adaptação dos conteúdos didáticos criados. Aqui se faz também a preparação dos suportes pedagógico, tecnológico e administrativo. (FILATRO, 2008).

A fase de implementação é divida em duas fases no aprendizado eletrônico: publicação e execução. Na fase de publicação o material produzido é disponibilizado para os alunos. Na fase de execução os estudantes realizam as atividades propostas, interagindo com os conteúdos, professores e outros alunos. (FILATRO, 2008).

Na fase de avaliação é feita uma revisão das estratégias implementadas. Aqui, avalia-se tanto a solução educacional quanto os resultados de aprendizagem dos estudantes. (FILATRO, 2008).

## **2.2** *A***mbiente virtual de aprendizagem** *(AVA)*

Os Ambientes Virtuais de Aprendizagem ou em inglês *Learning Management System* (LMS - Sistema de Gerenciamento de Aprendizagem) são programas que, quando disponibilizados pela internet, integram ferramentas para criação, tutoria e gestão de atividades. (SILVA, 2010).

Para Filatro (2008) os ambientes virtuais de aprendizagem funcionam como locais em que se fazem as ações educacionais, possibilitando a publicação, o armazenamento e a distribuição de conteúdos didáticos e também a comunicação entre os estudantes e a equipe de suporte. O termo "Ambiente Virtual de Aprendizagem" (AVA) designa "o conceito de 'sala de aula on-line', em que a ideia de sistema eletrônico está presente, mas é extrapolada pelo entendimento de que a educação não se faz sem a ação e interação entre as pessoas" (FILATRO, 2008, p. 120).

Existem muitos ambientes virtuais de aprendizagem gratuitos e comerciais: Aulanet (pago), Claroline (gratuito), eFront (pago), Atutor (gratuito), Moodle (gratuito), Sakai (gratuito), Teleduc (gratuito) entre outros. Destas opções, o Moodle (*Modular Object-Oriented Dynamic Learning Environment*) é o programa mais aceito no Brasil e no mundo. Ele é um software de código aberto, seu criador é Martin Dougiamas e segundo ele, o Moodle trabalha com uma perspectiva dinâmica da aprendizagem, valorizando a pedagogia socioconstrutivista e as ações colaborativas. (SILVA, 2010).

## **2.3** *Learning Content Management System (LCMS)*

Existem programas específicos para geração de conteúdos de aprendizagem. Estas ferramentas são chamadas de *Learning Content Management System (LCMS)* e elas permitem a criação de novos conteúdos, captura de conhecimentos, composição de conteúdos já existentes, armazenamento e recuperação de conteúdos de aprendizagem (FILATRO, 2008, p.122).

A adoção dos gerenciadores de conteúdo potencializam a interoperabilidade entre diversos sistemas e possibilitam a reutilização dos conteúdos produzidos. Estes sistemas também representam uma alternativa para a construção de novas versões, revisões e aperfeiçoamentos. (FILATRO, 2008, p.122).

O sistema gerenciador de conteúdo utilizado neste projeto foi o Scenari, um programa desenvolvido pela Universidade de Compiégne, na França. Com o Scenari é possível criar um acervo de conteúdo multimídia acessível e de fácil atualização, e publicar estes conteúdos em diversos formatos, inclusive no padrão Scorm. (Digital SK, 2012).

# **2.4 O padrão** *SCORM - Sharable Content Object Reference Model*

Scorm é um conjunto de padrões que, quando são utilizados para disponibilizar conteúdos de um curso, produzem pequenos objetos de aprendizagem que podem ser reutilizáveis. O Scorm passou a ser adotado como padrão em 2000 e teve duas versões subsequentes: em 2001 (versões 1.1 e 1.2) e em 2004 (atualizada em 2006). (FILATRO, 2008, p.124).

Segundo Vaz (2009, p.390) este padrão define um modelo de agregação de conteúdo, um modelo de sequenciamento e um ambiente de execução para objetos de aprendizagem baseados na web.

O padrão Scorm é desenvolvido e distribuído pela Advanced Distributed Learning (ADL) e seu objetivo principal é possibilitar a reusabilidade, acessibilidade, interoperabilidade e durabilidade do conteúdo produzido. Outro foco do padrão Scorm é proporcionar a independência de plataforma na qual os objetos são utilizados, permitindo seu uso em diferentes Ambientes Virtuais de Aprendizagem sem a necessidade de reprogramação do conteúdo. (ÁVILA; DUTRA; GRANDO; TAROUCO, 2012).

## **2.5 Objetos de aprendizagem** *- Learning Object (LO)*

De acordo com Filatro (2008, p.123) objetos de aprendizagem são recursos digitais que podem ser usados, reutilizados ou referenciados durante a aprendizagem apoiada por tecnologia.

Vaz (2009, p.387) classifica os objetos de aprendizagem como qualquer entidade digital com fins educacionais utilizada por uma aplicação de EAD. Os objetos de aprendizagem podem ser qualquer mídia, de tamanho e formatos diferentes, como vídeos, áudio, animações em flash, fotos, applets<sup>3</sup> em Java, um site Web, entre outros.

<u>.</u>

<sup>3</sup>Applets são programas que são executados dentro de um navegador Web do lado da máquina Cliente (HORSTMANN, p. 137, 2004).

Os objetos de aprendizagem podem ser armazenados em repositórios, onde são categorizados por metadados<sup>4</sup>. Por meio dos metadados é possível categorizar, localizar e reutilizar os objetos de aprendizagem. Um exemplo brasileiro de repositório é a Rede Internacional Virtual de Educação (RIVED), que foi um programa da Secretaria de Educação a Distância (SEED), que após a extinção dessa secretaria passou a ter seus programas e ações vinculados a Secretaria de Educação Continuada, Alfabetização, Diversidade e Inclusão (SECAD). A Fábrica Virtual do RIVED produz conteúdos pedagógicos digitais na forma de objetos de aprendizagem, que podem ser acessados pelo site site: [http://rived.mec.gov.br/.](http://rived.mec.gov.br/)

#### **2.6 Os participantes do processo de produção de cursos a distância**

Moreira (p.372, 2009) afirma que as equipes de produção de projetos para EAD devem considerar os modelos atuais de gestão de pessoas. Uma equipe assim torna-se mais dinâmica, adquire a capacidade de aprender continuamente, colabora, desenvolve seus papéis pessoais e profissionais, exerce a liderança de modo compartilhado e mobiliza suas competências para a construção de novos conhecimentos.

Em um projeto de EAD de pequena escala, um mesmo profissional pode assumir diversos papéis, como o de autor, designer educacional, tutor, dentre outros, mas sempre em equipe. Já num projeto mais complexo, de maior escala, envolvendo gestão de diferentes mídias, é necessária uma equipe mais numerosa e com papéis diferenciados. (MOREIRA, p.372, 2009).

Moreira (p.373, 2009) destaca as principais equipes por áreas profissionais e competências. Entre as mais comumente encontradas estão:

- **a) equipe gestora:** é composta por profissionais que definem, organizam e acompanham o projeto de EAD;
- **b) equipe de autores ou conteudistas:** são profissionais que desenvolvem os conteúdos, selecionando os materiais, propondo estratégias e conteúdos pedagógicos a serem construídos. O autor pode ou não acompanhar a tutoria da atividade. Geralmente estes profissionais são professores universitários, especialistas em conteúdos, redatores e revisores;

1

<sup>4</sup> Os metadados fornecem descrições a respeito dos dados. Os dados podem ser: documentos, tabelas, gráficos, imagens, vídeos, entre outros. Disponível em: http://www.devmedia.com.br/introducao-ametadados/1883. Acesso em: 5 dez. 2012.

- **c) equipe pedagógica:** em muitas ocasiões, esta equipe pode assumir diferentes papéis no processo de EAD. De acordo com Pretti (1996 apud MOREIRA, 2009), os profissionais que compõem esta equipe são especialistas em EAD, tecnologia educacional, comunicação e multimídia. Dentre os seus papéis, estão a coordenação dos subsistemas de concepção, produção e avaliação dos cursos, o desenvolvimento de pesquisas que possibilitam o conhecimento da realidade dos cursos e auxiliem na retroalimentação, promoção de discussões pedagógicas, formação e acompanhamento dos tutores;
- **d) equipe de design instrucional:** geralmente, estes profissionais possuem um perfil interdisciplinar, unindo várias funções. Acompanham o processo de desenvolvimento desde o planejamento até a avaliação de um curso ou atividade a distância. Geralmente, estão envolvidos no levantamento e análise de necessidades de instrução, levantamento do perfil dos alunos ou usuários, planejamento do projeto, conversão dos conteúdos em materiais digitais, definição de estratégias pedagógicas como organização e distribuição dos conteúdos; colaboração com a autoria no plano de estratégias de aprendizagem e desenvolvimento de *storyboard*;
- **e) equipe de arte:** esta equipe participa de todas as etapas do desenvolvimento, juntamente com a equipe de design instrucional e também com o autor, que acompanha e dá o parecer final sobre a conversão dos conteúdos. Estes profissionais são responsáveis pelos desenhos gráficos, animações, ilustrações e também pela navegabilidade e usabilidade;
- **f) equipe de tutores ou mediadores da aprendizagem:** o professor tutor é responsável por criar situações de aprendizagem interativas, orientar as discussões, amenizar conflitos, entre outros;
- **g) equipe de monitoria pedagógica:** estes profissionais acompanham os participantes durante a trajetória de aprendizagem; comunica-se com eles para sanar dúvidas sobre organização do tempo ou execução das atividades, identifica dificuldades e busca soluções, comunica-se com os alunos que não estão participando, estimula a participação dos estudantes e acompanha a interação;
- **h) equipe de suporte técnico:** o monitor técnico acompanha os alunos em suas dificuldades tecnológicas, dando assistência contínua aos participantes sobre o funcionamento do ambiente virtual de aprendizagem e sistemas utilizados,

dando orientações também sobre instalação de programas, download de arquivos e resolução de problemas com a tecnologia;

- **i)equipe tecnológica:** pessoas que são responsáveis pela gestão das tecnologias utilizadas nos processos educacionais, como gestão do ambiente virtual de aprendizagem, base de dados do curso, formação de turmas, procedimentos de segurança das informações;
- **j) alunos:** estes podem ser considerados agentes integrantes das equipes de produção, pois ao participarem do processo de aprendizagem acabam apontando caminhos e sugestões que podem e devem ser reaproveitadas no curso.

De acordo com Moreira (2009) o modelo de desenvolvimento de projetos para EAD mais comumente usado propõe uma sequência de etapas predefinidas, compreendendo as fases de planejamento e produção, que envolvem procedimentos como: concepção, planejamento e produção, e por fim, as etapas de oferta e implantação, que englobam procedimentos como a mediação pedagógica e acompanhamento dos participantes, conforme mostra a Figura 2. Este modelo gera uma certa fragmentação que pode provocar inadequações no produto final. Contudo, é possível existir uma interação produtiva entre os componentes da equipe.

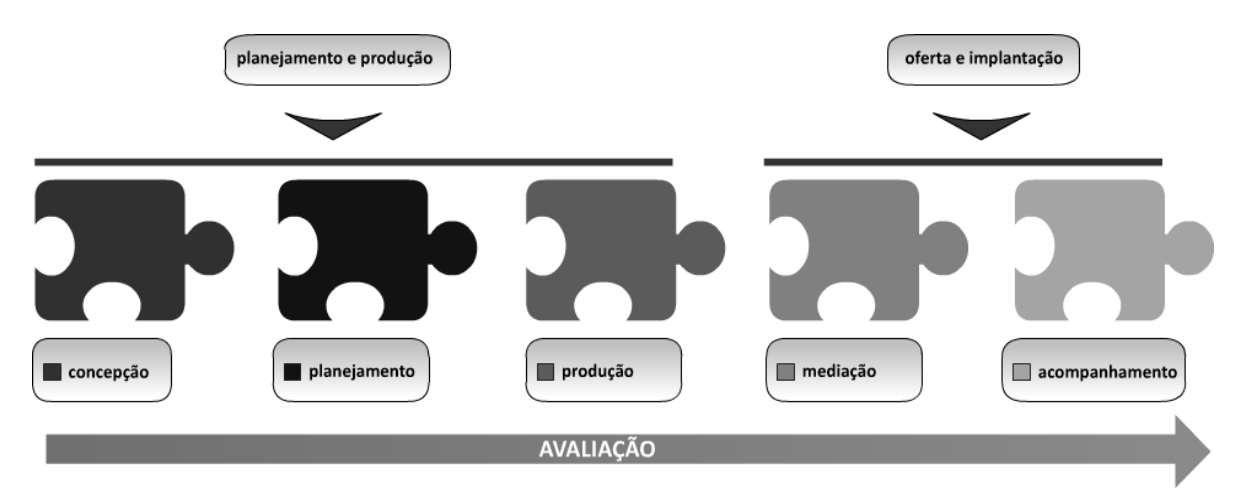

 **Figura 2 -** Modelo típico de desenvolvimento de EAD Fonte: MOREIRA, 2009, p.374.

Ferreira et al. (2006, p. 2 apud MOREIRA, p. 374) afirma que a produção conjunta de uma equipe de trabalho transdisciplinar pode ser executada por meio de uma estruturação de um sistema "(...) que se concretiza no coletivo quando os profissionais envolvidos conseguem romper barreiras relacionadas a situações

preestabelecidas, segundo padrões e normas rígidas, criando seu próprio sistema de interação, criação e produção."

Sendo assim, a construção de um ambiente favorável à elaboração de novas ideias criativas é mais propícia em uma equipe onde todos os profissionais trocam saberes de modo colaborativo e trabalham focados no objetivo a ser alcançado.

## **3 Metodologia**

O modelo de design instrucional adotado no processo de desenvolvimento deste curso semipresencial foi o Design instrucional fixo (DI fixo). Durante o processo de desenvolvimento do curso, utilizou-se a maior parte do tempo nas fases de análise, design e desenvolvimento, já que os produtos criados seriam inalteráveis durante a fase de implementação. Sendo assim, um planejamento criterioso foi realizado para que o produto a ser criado fosse adequado, de modo que o estudante pudesse ser capaz de compreender o conteúdo de modo mais autônomo.

## **3.1 Fase 1: Análise**

Nesta etapa é feita uma análise detalhada do público alvo e das suas necessidades de aprendizagem. Aqui também se estabelece quais são os objetivos para o curso.

O público-alvo deste curso semipresencial foram estudantes dos cursos de administração e ciências contábeis e também pessoas que já possuíam conhecimentos prévios de matemática financeira. Notou-se que esse público tinha a necessidade de aprender o funcionamento em detalhes do uso da calculadora HP 12C em situações reais, visto que tais procedimentos auxiliariam estes no próprio curso de graduação.

Além de disponibilizar a apostila, foi determinado que o conteúdo do curso seria aplicado por meio de vídeo aulas e o reforçamento seria realizado por meio de exercícios propostos no ambiente virtual de aprendizado.

Para construir o material de apoio, a equipe de Design Instrucional vivenciou situações didáticas, estudando o uso prático da HP 12C baseando-se em apostilas, manuais e orientações específicas do professor especialista da disciplina.

De acordo com o material disponibilizado e considerando que os 21 (vinte e um) vídeos produzidos para este curso teriam em média entre 5 e 10 minutos, foi estimado que o curso poderia ser concluído em 45 dias, com carga horária de 32 horas, sendo que os primeiros 25 dias seriam reservados para assistir aos vídeos e realizar os exercícios. Depois disso o aluno teria dois encontros presenciais de 4 horas cada, para esclarecimentos de dúvidas e aprofundamento das discussões dos assuntos abordados. O suporte do tutor seria feito durante todo o curso até o dia da avaliação, que seria realizada presencialmente.

Determinou-se também que a avaliação somente poderia ser realizada pelo aluno se ele completasse 80% do curso antes da segunda aula presencial. Caso o aluno não cumprisse essas exigências, o respectivo curso seria invalidado para o estudante por insuficiência de carga horária.

#### **3.2 Fases 2 e 3:** *Design* **(Planejamento) e Desenvolvimento**

Nestas duas etapas são definidas as estratégias para se alcançar os objetivos instrucionais, quais mídias são mais apropriadas, o sequenciamento das instruções, o design gráfico e o grau de interação entre os alunos, e entre alunos e o tutor.

Neste momento, foram feitos os documentos de especificação (roteiros) e também o cronograma do projeto. Aqui também realizou-se o levantamento das ferramentas necessárias para a produção dos conteúdos do curso.

Para organizar as atividades que seriam realizadas durante o projeto, foi construído um diagrama de Gantt<sup>5</sup>, especificando cada tarefa e o prazo de finalização de cada uma. Um exemplo deste gráfico é apresentado na figura a seguir:

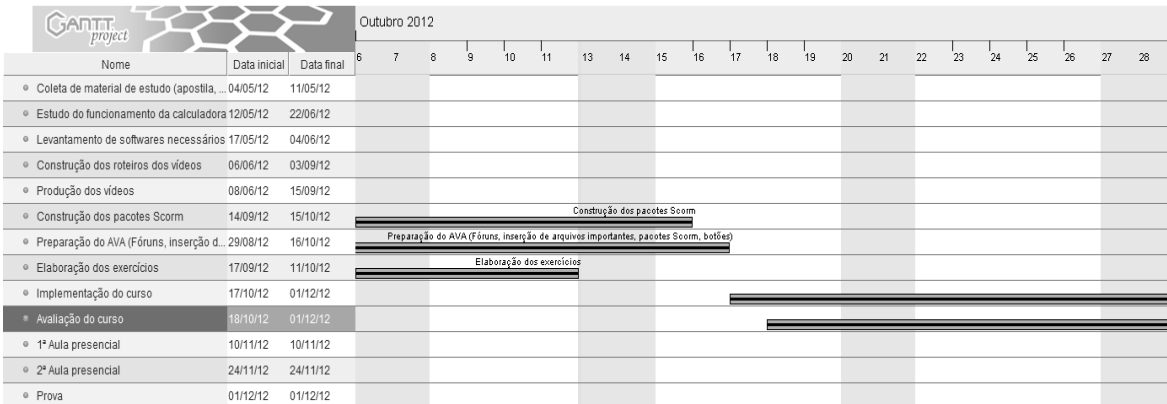

 **Figura 3 -** Diagrama de Gantt abordando o cronograma das tarefas a serem realizadas Fonte: Elaborada pelos autores

1

<sup>5</sup> O Diagrama de Gantt foi desenvolvido em 1916 por Henry Gantt. Este gráfico mostra o início e a duração de cada tarefa do projeto, auxiliando o monitoramento do mesmo em relação ao planejado. (FITZSIMONS, p. 377, 2004).

O acompanhamento dos alunos, a disponibilização dos materiais e a comunicação com os participantes (estudantes, tutor, professor, suporte técnico e administrativo) deveriam ser feitos através de um Ambiente Virtual de Aprendizagem. A ferramenta escolhida para tal foi o Moodle, que é um dos AVAs mais utilizados, além de possuir vários recursos e também por ser um software gratuito.

Após analisar e compreender o funcionamento da calculadora, ficou decidido que as explicações de cada assunto seriam explanadas por meio de vídeo aulas.

Antes da produção dos vídeos, foram construídos roteiros no formato textual, que descreveram as falas do narrador e também as ações a serem realizadas durante a gravação dos vídeos, como procedimentos de utilização da calculadora e explicações textuais que deveriam aparecer na tela. Para a construção desses roteiros utilizou-se o Google Drive, um pacote de aplicativos disponibilizado gratuitamente pela Google, que possibilita a edição de um mesmo documento por vários usuários simultaneamente.

Assim que o roteiro de uma aula era finalizado, ele passava por uma revisão para então seguir para a fase de produção. O texto do roteiro referente a narração foi gravado utilizando uma voz sintetizada.

Para demonstrar os procedimentos a serem realizados na calculadora, foi utilizada uma calculadora virtual - HP 12C Classic<sup>6</sup>- que simula uma calculadora física da HP 12C. As capturas de tela e a edição dos vídeos foram elaboradas utilizando o Camtasia Studio<sup>7</sup>.

Quando cada vídeo era concluído, ele passava por uma revisão, para depois ser colocado dentro de um pacote SCORM e inserido dentro do Ambiente Virtual de Aprendizagem (AVA). O programa utilizado para empacotar os vídeos foi o ScenariRichain<sup>8</sup>.

De acordo com a apostila utilizada para os estudos, o curso deveria ser dividido em duas partes:

- a) Parte 1 Conhecendo a HP 12C;
- b) Parte 2 Operando com a HP 12C.

1

 $6$  O software HP 12C Classic é uma calculadora virtual que simula uma calculadora HP 12C física. Este software é distribuído pela RLM Software. Disponível em [http://www.rlmtools.com/.](http://www.rlmtools.com/) Acesso em: 20 nov. 2012.

<sup>7</sup>Camtasia Studio é um programa para criação e edição de vídeos. Disponível em: [http://www.techsmith.com/camtasia.html.](http://www.techsmith.com/camtasia.html) Acesso em: 20 nov. 2012.

<sup>&</sup>lt;sup>8</sup> ScenariRichain é um software gratuito de autoria e gerenciamento de conteúdos de aprendizagem. Disponível em [http://scenari-platform.org/projects/scenari/fr/pres/co/.](http://scenari-platform.org/projects/scenari/fr/pres/co/) Acesso em: 20 nov. 2012.

Portanto, no AVA foi criado um espaço para cada parte do curso. Em cada uma foram inseridas 10 aulas, totalizando 20 aulas. Também foi inserido em cada parte um fórum de dúvidas pedagógicas. Dentro de cada fórum, foram criados os tópicos referentes às dúvidas de cada aula.

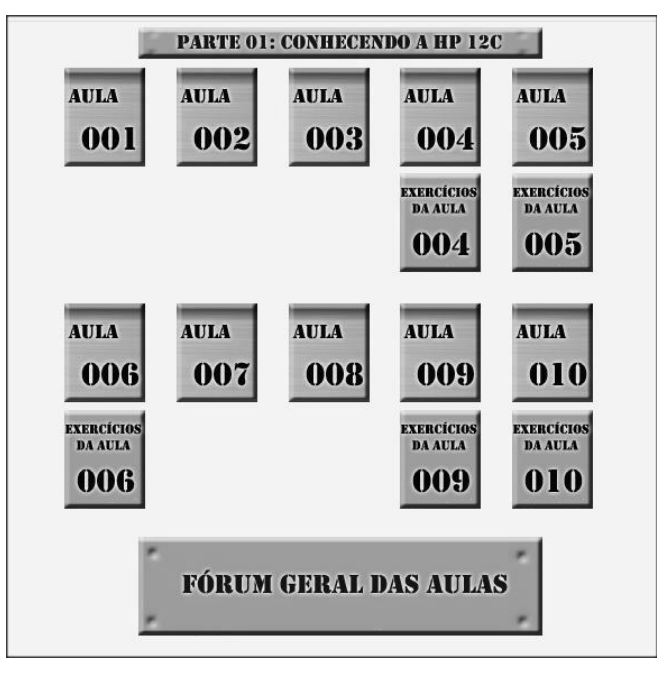

 **Figura 4 -** Espaço da parte 1 do curso no ambiente virtual de aprendizagem Fonte: Elaborada pelos autores

Além dos vídeos, foi decidido também que algumas aulas deveriam possuir questionários com exercícios referentes aos assuntos abordados. Estes exercícios foram introduzidos com o propósito de acompanhar o processo de aprendizagem do estudante. Todos eles contavam com a resposta e a forma de solução, que eram exibidos após o aluno concluir o questionário.

Foi reservado dentro do AVA um espaço para orientações importantes, onde foram disponibilizados para os estudantes a apostila da HP 12C, as calculadoras virtuais, um fórum para dúvidas técnicas e administrativas, onde seriam respondidas as perguntas referentes ao ambiente Moodle ou outras dúvidas não relacionadas aos conteúdos das aulas, além de ser disponibilizado um Guia Didático para manuseio do ambiente.

O Guia Didático foi criado com o propósito de explicar ao estudante como ele deveria proceder dentro do ambiente Moodle, mostrando detalhadamente o processo de navegação no curso, visualização dos vídeos, realização dos exercícios, participação nos fóruns, além de disponibilizar o cronograma e outras informações necessárias.

Ficou estabelecido que as dúvidas dos alunos deveriam ser respondidas pelo tutor (dúvidas pedagógicas) ou pelo suporte técnico (dúvidas técnicas e administrativas) em até 24 horas.

Dentro do ambiente buscou-se a criação de uma interface que fosse agradável para o estudante. Para isso, alguns botões foram desenhados e colocados dentro do ambiente virtual Moodle para redirecionar o estudante para as aulas ou para os exercícios.

## **4 Resultados**

Após a finalização das três fases do processo de desenvolvimento do projeto, obteve-se um curso autoinstrucional. Neste tipo de aprendizado, o aluno deve ser independente e altamente motivado para estudar sozinho. Apesar da necessidade do aluno possuir um perfil autodidata, jamais deve-se descartar o papel do tutor, que precisa promover a participação dos estudantes, apontando caminhos para a busca de novos conhecimentos.

A interface obtida neste curso foi praticamente baseada em ícones. Com exceção do material de apoio (apostila, guia didático e calculadoras virtuais), todos os acessos às aulas, fóruns e exercícios foram feitos por meio de botões. A seguir serão mostradas as figuras que ilustram a aparência do ambiente virtual de aprendizagem.

A Figura 5 mostra uma parte da página inicial do curso. Para facilitar a navegação ao aluno, foi construído um menu baseado em ícones, o que também tornou a interface mais agradável.

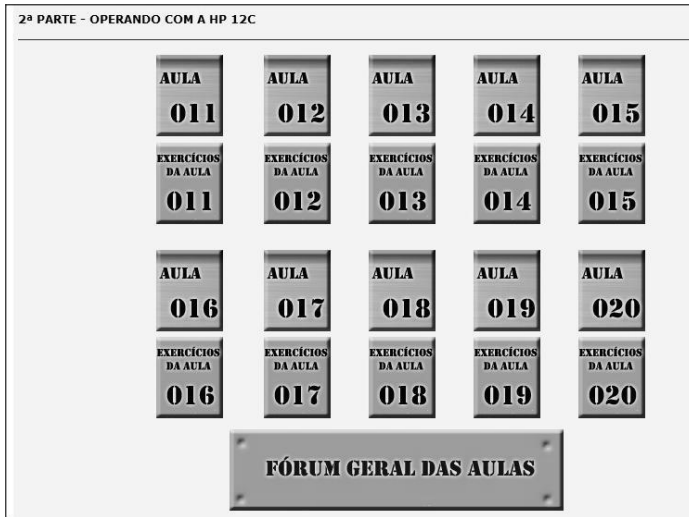

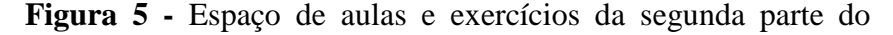

curso

Fonte: Elaborada pelos autores

**RETEC,** Ourinhos**,** v. 6, n. 2, p. 17-30, jul./dez., 2013. **101**

A Figura 6 ilustra o espaço que foi preparado para disponibilizar os materiais de apoio, como o guia didático, a apostila, as calculadoras virtuais e o fórum de dúvidas técnicas e administrativas.

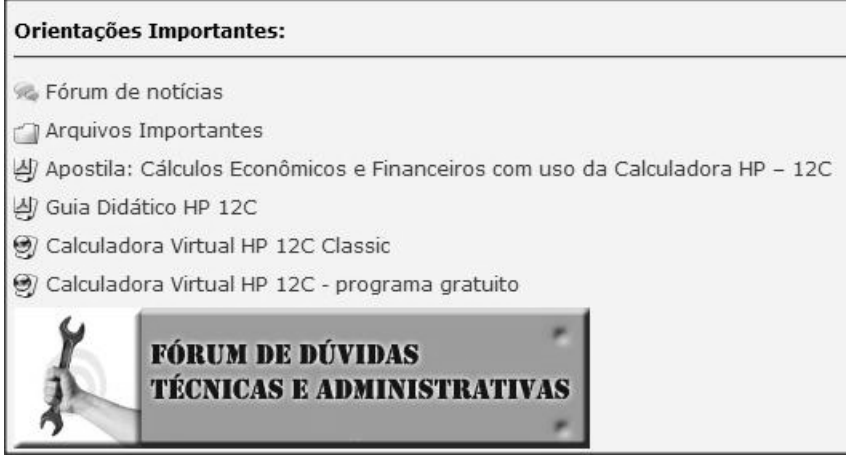

 **Figura 6 -** Espaço para orientações importantes Fonte: Elaborada pelos autores

A Figura 7 ilustra a tela inicial de uma das aulas do curso. Após o aluno clicar em "Iniciar este Módulo" ele passa a visualizar efetivamente o conteúdo do curso.

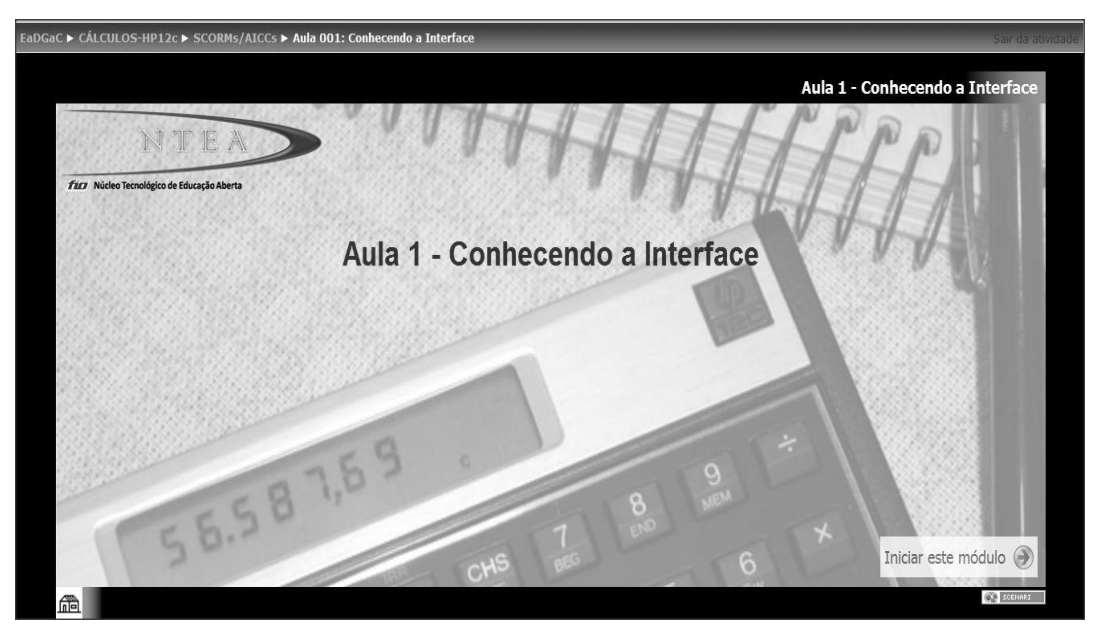

 **Figura 7 -** Tela inicial da uma das aulas Fonte: Elaborada pelos autores

A Figura 8 mostra o menu (localizado ao lado esquerdo) e o vídeo de uma das aulas que foram criadas para este curso. O *player* do vídeo possui um recurso que permite que a imagem seja ampliada, ocupando a tela inteira.

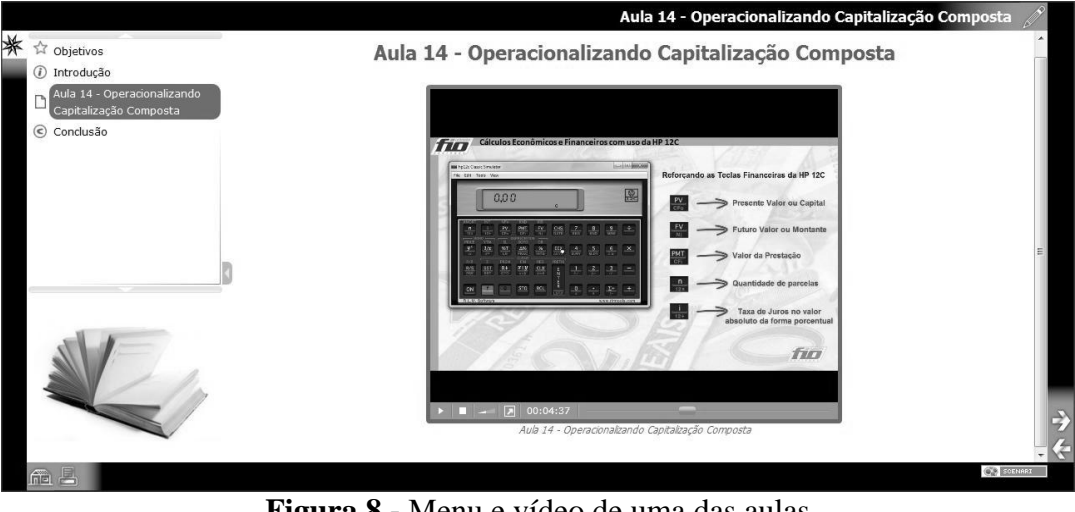

**Figura 8 -** Menu e vídeo de uma das aulas Fonte: Elaborada pelos autores

A Figura 9 mostra uma parte do questionário de uma das aulas. Nos questionários foram elaborados exercícios de múltipla escolha, cada uma contendo apenas uma alternativa correta.

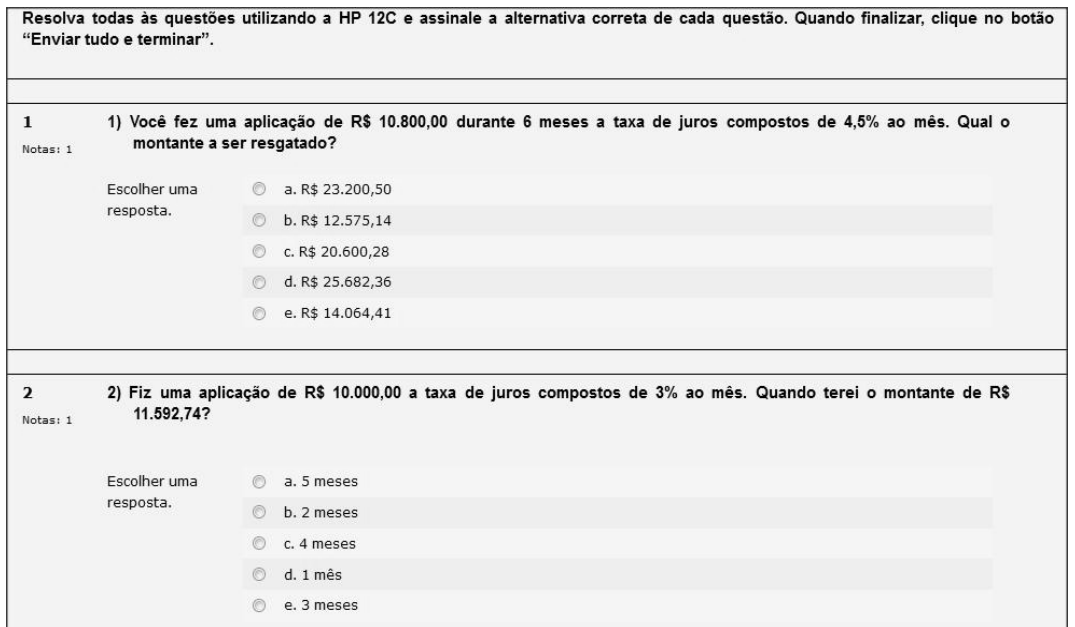

 **Figura 9** - Parte do questionário de uma das aulas Fonte: Elaborada pelos autores

A Figura 10 ilustra a resolução de um dos exercícios do mesmo questionário mostrado anteriormente. As resoluções dos exercícios aparecem logo após o aluno enviar as respostas das questões e servem para que ele descubra e corrija os erros que por ventura tenham ocorrido. Em cada resolução, foram detalhados os procedimentos que poderiam ser tomados pelo aluno para se chegar à resposta.

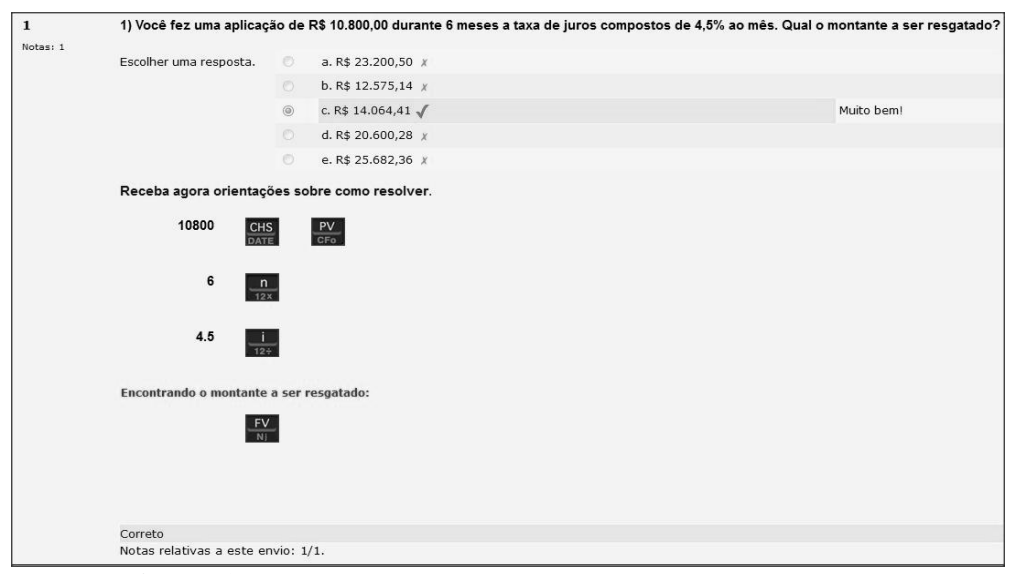

**Figura 10 -** Resolução de um dos exercícios do questionário Fonte: Elaborada pelos autores

A interface deste curso foi projetada baseada em atributos de usabilidade de acordo com os estudos de Jacob Nielsen (1993), que visam: facilidade de aprendizagem, eficiência de uso baseada no aumento gradativo da produtividade após o aprendizado, facilidade de relembrar caminhos de acesso ao curso, minimização de erros no desenho do curso e finalmente a maximização da satisfação subjetiva do cursista ao realizar a navegação pelo ambiente de estudo.

## **5 Considerações Finais**

Neste trabalho, foi apresentado o processo realizado no desenvolvimento de um curso de extensão semipresencial. Foram detalhados os métodos utilizados em cada uma das três primeiras etapas do modelo de Design Instrucional ADDIE (análise, design e desenvolvimento).

A finalização destas três etapas do processo de construção deste curso na modalidade a distância permitiu a percepção da importância da participação de todos os membros da equipe de desenvolvimento. Por ser uma equipe pequena, foi necessário que cada integrante assumisse vários papéis ao mesmo tempo e que também buscasse conhecimentos multidisciplinares para realizar a elaboração do material didático. Portanto, durante todo o desenvolvimento do projeto a aprendizagem foi contínua.

Como resultado, um curso de extensão que abrange conceitos básicos e intermediários sobre o uso da calculadora HP 12C em cálculos econômicos e financeiros, foi elaborado. Este piloto servirá de modelo para a construção de novos cursos, pois apresenta itens relevantes para sua construção, como o fato de ouvir o público alvo interessado por um curso como este, levando em conta suas necessidades e contextualizando o design do mesmo mediante a problemática de uso levantada.

Vale ressaltar a preocupação da equipe de desenvolvimento em observar os princípios do Design Instrucional para gerar um curso com interface visual clara e objetiva, tirando do aluno o peso inicial de compreensão do ambiente e canalizando as energias dos mesmos apenas para o que mais era importante durante o trajeto: estabelecer o encontro com o saber de modo compartilhado entre alunos, professores e agentes de apoio ao aprendizado.

Este estudo abriu frente para um segundo artigo, que abordará detalhes sobre o processo de implantação e avaliação do curso. Tais procedimentos demonstrarão em detalhes como acontecerá a gestão deste curso observando a interação entre: alunos, professores, tutores e pessoal administrativo. Mais uma vez será discutida a importância do trabalho colaborativo entre os membros de uma equipe de alto desempenho.

## **6 Referências**

## ÁVILA, B. G.; DUTRA, R. L. S.; GRANDO, A. R. S. **SCORM e portabilidade: motivação e possibilidades.** 2012. Disponível em

<http://www.cinted.ufrgs.br/ciclo9/artigos/4bLiane.pdf> Acesso em: 25 de outubro de 2012

Digital SK. **Scenari,** 2012. Disponível em [<http://www.digitalsk.com.br/tecnologia/scenari/>](http://www.digitalsk.com.br/tecnologia/scenari/) Acesso em: 28 de outubro de 2012.

FILATRO, A. **Design instrucional na prática.** São Paulo: Pearson Prentice Hall, 2008.

FITZSIMONS, J. A. **Administração de serviços: operações, estratégia e tecnologia da informação.** Porto Alegre: Bookman, 2004.

FREIRE, P. **Pedagogia da autonomia: saberes necessários à prática educativa.** São Paulo: Paz e Terra, 1996.

HORSTMANN, C. **Big Java.** Porto Alegre: Bookman, 2004.

MOREIRA, M. G. A composição e o funcionamento da equipe de produção. In: LITTO, F. M.; FORMIGA, M. M. M. (Orgs.). **Educação à Distância**: o estado da arte. São Paulo: Pearson Education do Brasil, 2009. p. 371-378.

NIELSEN, J. **Usability Engineering**. Academic Press, Cambridge( MA): 1993.

NUNES, I. B. **A** história da EAD no mundo. In: LITTO, F. M.; FORMIGA, M. M. M. (Orgs.). **Educação à Distância:** o estado da arte. São Paulo: Pearson Education do Brasil, 2009. p. 2-8.

SILVA, R. S. **Moodle para autores e tutores**. São Paulo: Novatec, 2010.

TELES, L. A aprendizagem por e-learning. In: LITTO, Frederic M.; FORMIGA, Manuel M. M. (Orgs.). **Educação à Distância:** o estado da arte. São Paulo: Pearson Education do Brasil, 2009. p. 72-80.

VAZ, M. F. R. Os padrões internacionais para a construção de material educativo online. In: LITTO, F. M.; FORMIGA, M. M. M. (Orgs.). **Educação à Distância**: o estado da arte. São Paulo: Pearson Education do Brasil, 2009. p. 386-394.

VAZ, M. S. M. G. **Introdução a Metadados,** 2012. Disponível em <http://www.devmedia.com.br/introducao-a-metadados/1883> Acesso em: 5 de dezembro de 2012.